### システム全体に共通で関係する各種設定を行います。

#### ■ 導入設定·規定値設定

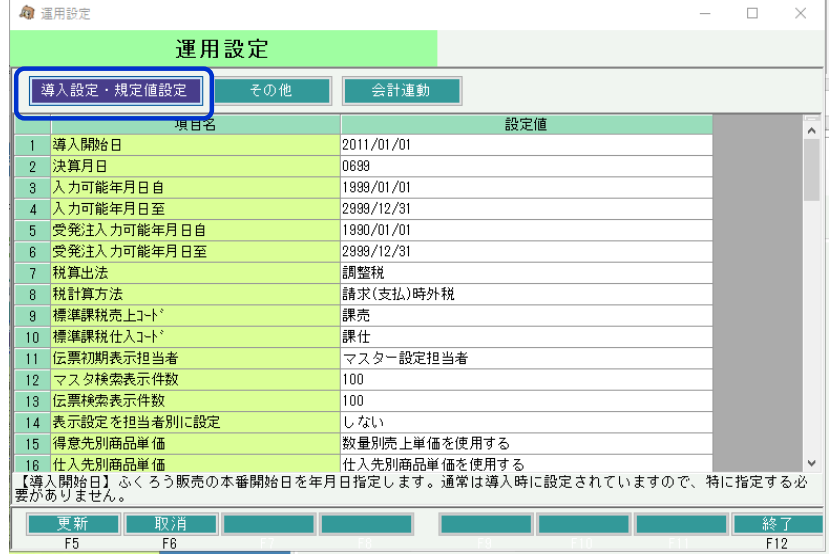

#### 設定方法:

画面起動時は、「導入設定・規定値設定」が表示された状態となっています。 (上部ボタンで会計連動設定との切り替えができます)

必要箇所を直接修正し、「更新」ボタン押下で設定更新となります。

「取消」ボタン押下すると、更新せずに入力内容がリセット表示されます。 「終了」ボタン押下すると、更新せずに画面を閉じます。

#### 各項目説明:

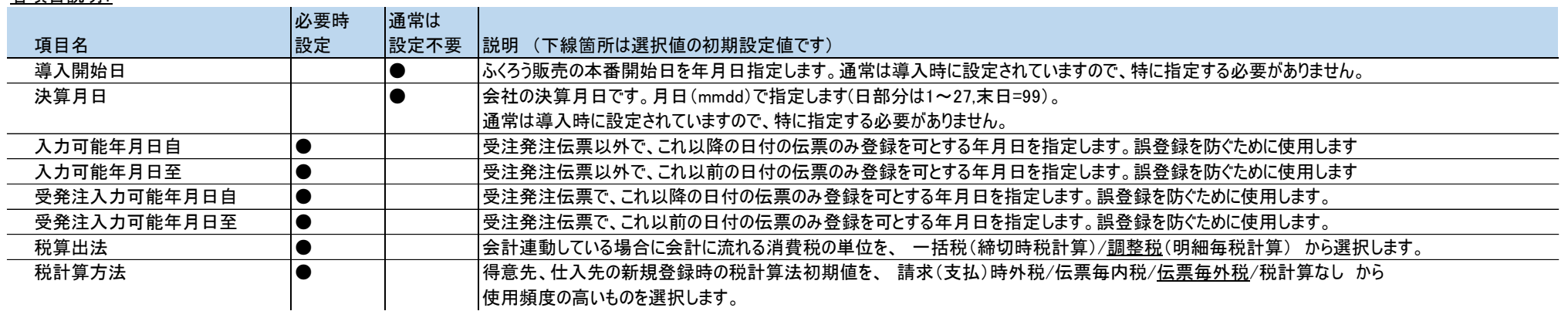

各項目説明:

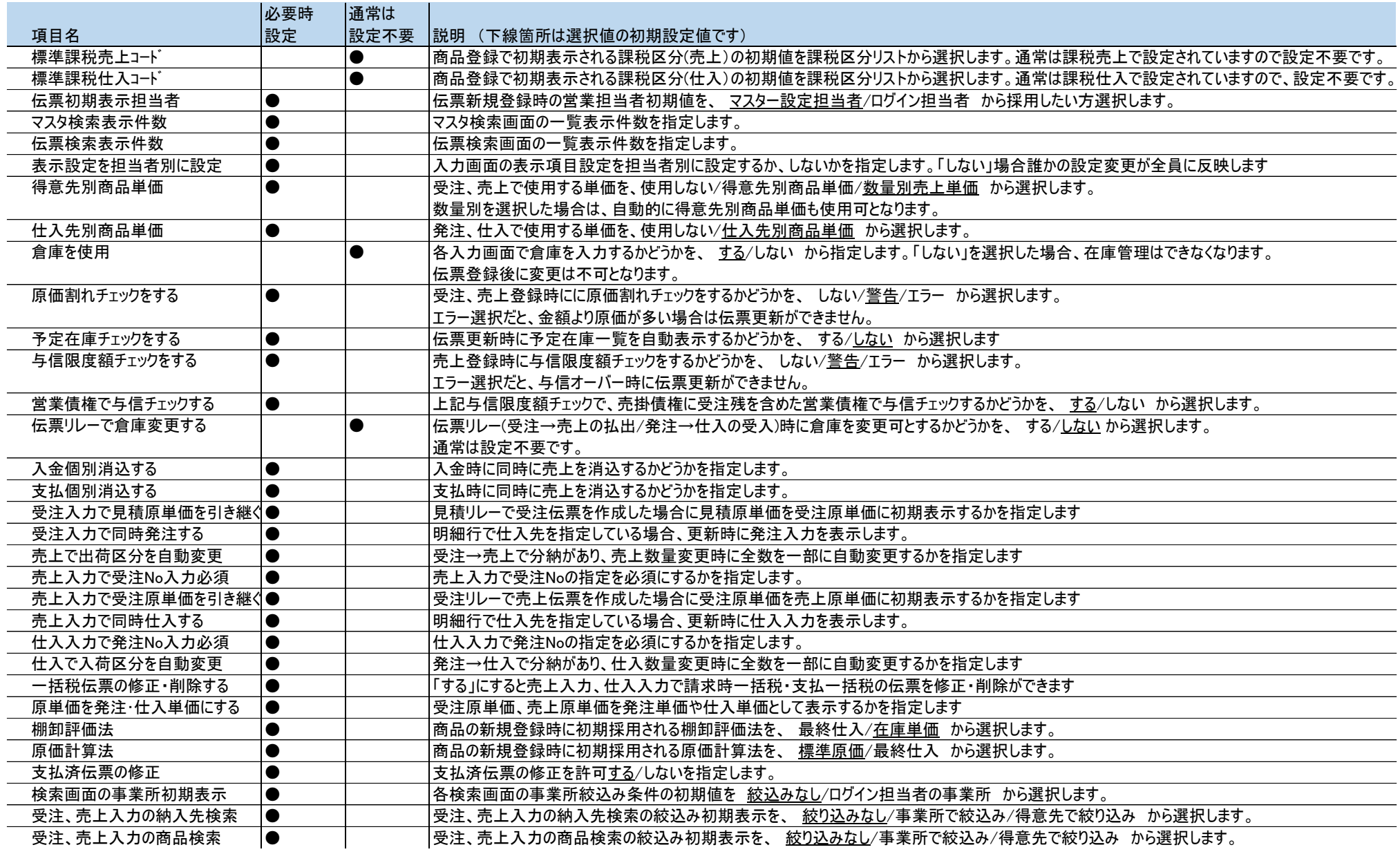

## 各項目説明:

![](_page_2_Picture_269.jpeg)

# ■ その他 マンク

![](_page_3_Picture_52.jpeg)

![](_page_3_Picture_53.jpeg)

## ■ 会計連動設定

## 1) 「弥生会計」連動で導入されている場合

![](_page_4_Picture_68.jpeg)

![](_page_4_Picture_69.jpeg)

#### 2) 「勘定奉行i8」「大蔵大臣」連動で導入している場合

![](_page_5_Picture_80.jpeg)

![](_page_5_Picture_81.jpeg)

※「大蔵大臣」で導入されている場合、担当SEまでご確認ください。